# **User's Manual**

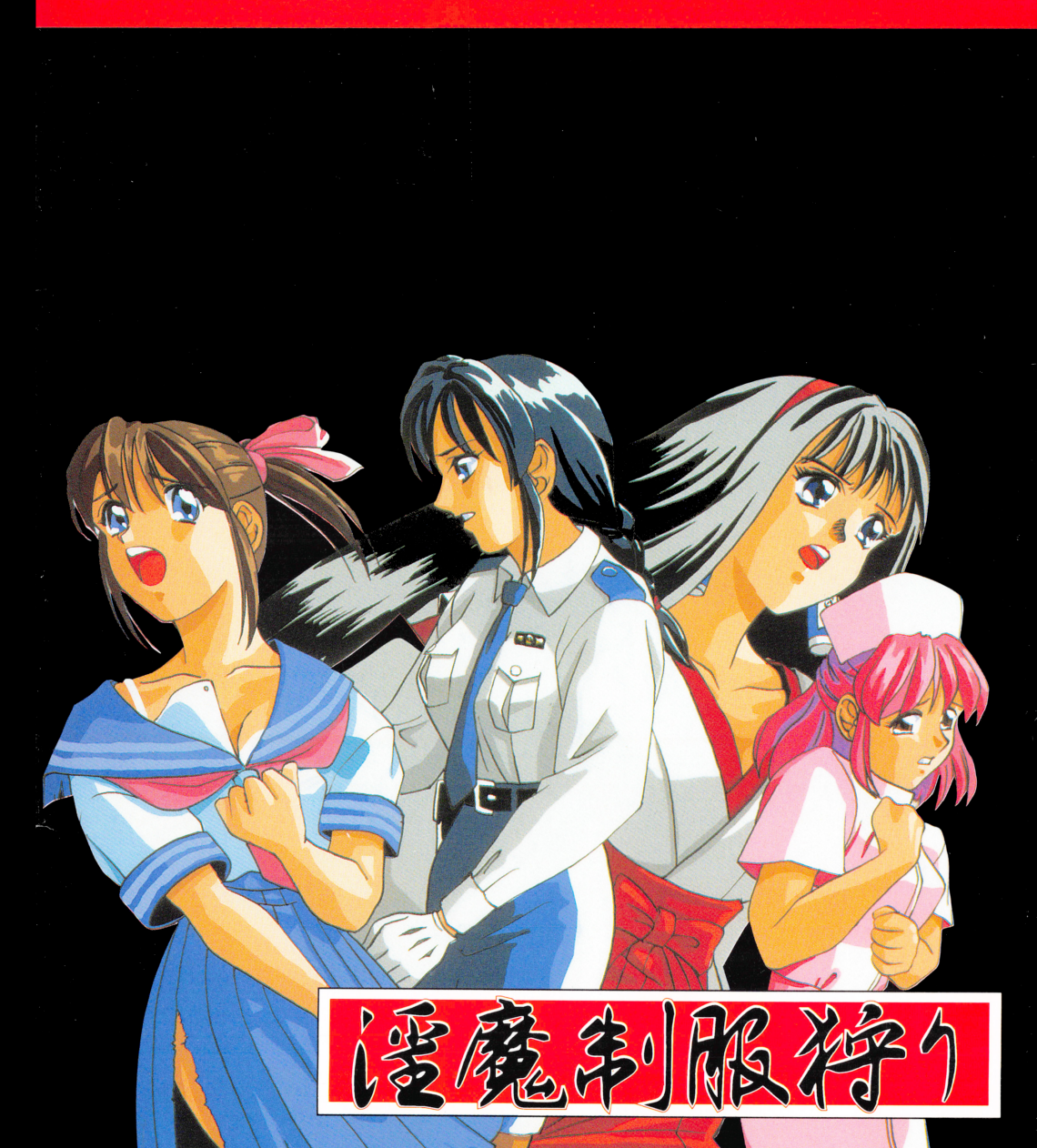

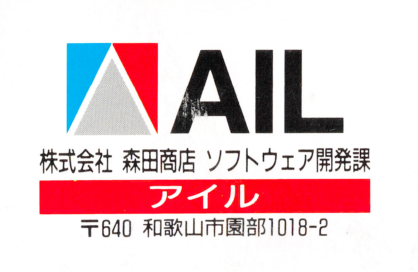

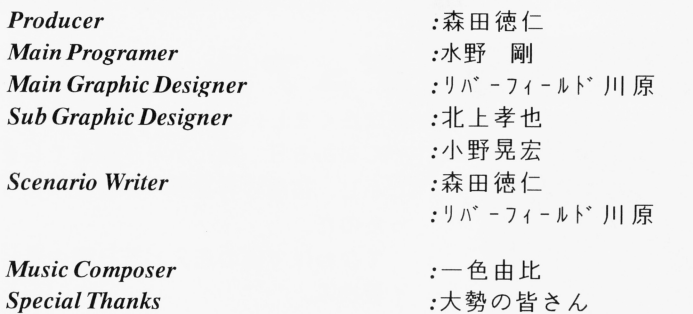

Music Driver P.M.D. for PC9801/88VA Version 4.7g Copyright (C)1989, Jul. 17th 1994 by M.Kajihara (KAJA).

淫魔制服狩リ

 $\frac{1}{2}$  ,  $\frac{1}{2}$  ,  $\frac{1$ 〒640 和歌山市園部1018-2 TEL.0734-61-0733

Copyright (C) 1995 by AIL

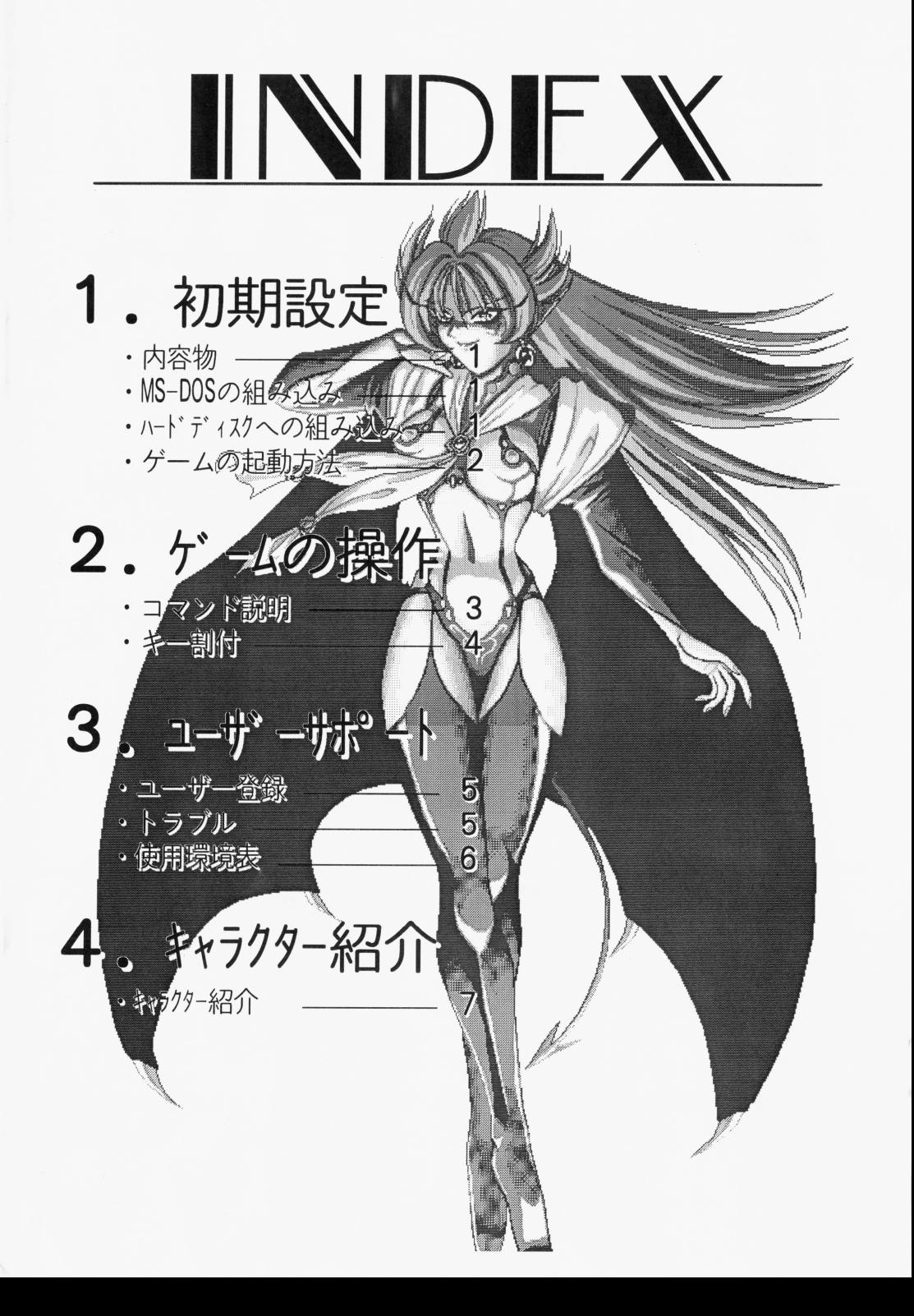

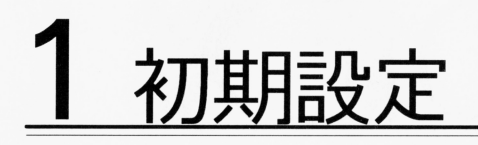

## ・内容物

「淫魔制服狩り」のパッケージの中には、ディスク (A~D) 4枚、ユーザー登録 ハガキ、マニュアル (この本) が入っています。

もし、不足の品等がございました ら、ユーザーサポートに示す方法で弊社までご連 絡〈 ださい。

## ■MS-DOSの組み込み

本ゲームを起動させるには、AディスクにMS-DOSを組み込まなければなりま せん。ご面倒でも以下の要領で組み込んでください。

①MS-DOSのシステムディスクを用意する。

Ver. 3. 3以上のものが必要です

M S-00 Sのシステムディスクをドライブ1に挿入しパソコンの電源を入れ

て、 MS-00 Sを起動します

A>の状態になれば、ドライブ1にAディスクを入れ、MS-DOSのシステ ムディスクをドライブ2に入れてください。

3A>の状態から、IN [リターン] すれば、MS-DOSの組み込みが行われま MS-DOSは米国マイクロソフト社の登録商標です。  $\pm$ 

## ■ハードディスクへの組み込み

「淫魔制服狩り」はハードディスクにインストールすることによって、 快適にプレ することが出来ます。

次の手順にしたがって、インストールしてください。

①Aディスクをカレントドライブにセットしてください。

②INSTHD [リターン] でインストーラーが起動します。

③画面の指示にしたがい、インストール元ドライブ、インストール先ドライブ、

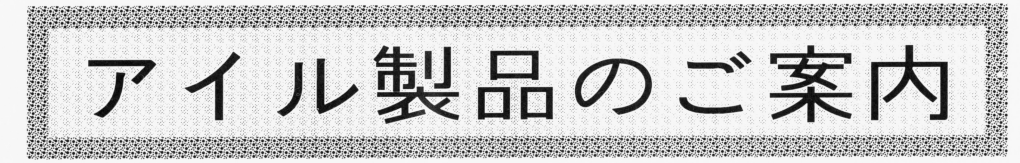

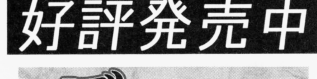

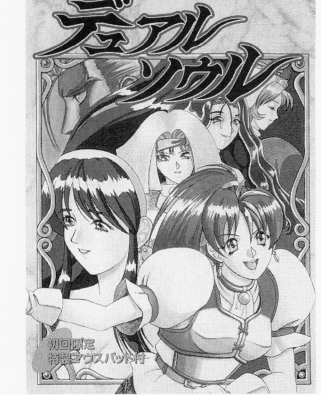

### 第元四国 デュアル・ソウル

俺はたくましい無敵の戦士だ! そんなある日、罠にかかり死んでしまった。 しかし、宿屋の若旦那の体に乗り移って生き返 たのだ

てなわけで俺の恋人と若日那の妻とのウレシ イ板挟み。

こりゃ もう、ヤルまで死ねン!

軽いノリのメッセージとシリアスなストーリー 展開、そして衝撃のラストシーン。 主人公の身体の異変に隠された陰謀とは? イルが贈るファンタジ- A DV自信作

### マハ・バラタ

永遠の神秘を秘めた古代インド亜大陸。 王女ドラウニパディと5王子が宿敵クル家打倒への苦 難の闘いを壮大なスケールで描く異色RPG。

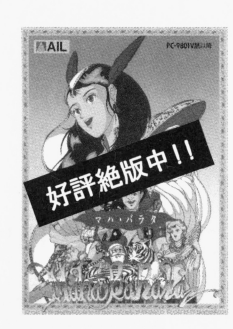

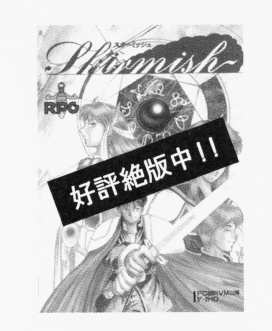

### スカーミッシュ

異世界に召喚された2人の高校生、良太と夏美が勇者 の座をかけてあくなき闘争を繰り広げる。 高い自由度のシナリオ群とプレイヤーの行動に対す る細やかなリアクションを用意。 しかも友達との2人プレイモード完備のリアルタイ ムタクテイカル Rp G

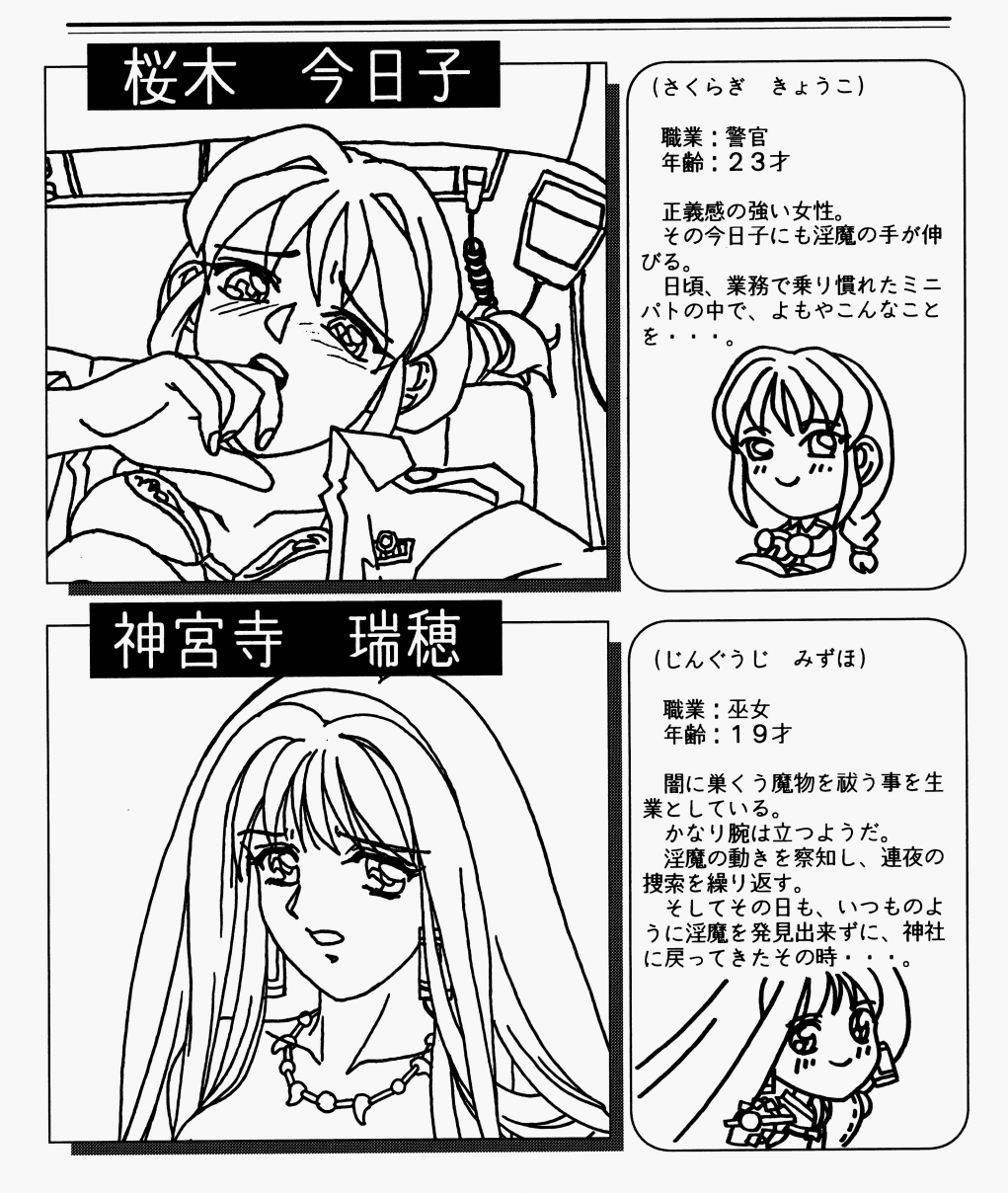

インストール インストール ディレクトリ ディレクトリ マンストール マンストール

インストール元ドライブは複数指定出来ます。後数指定する事によって、ディ スク交換のタイムラグなしにインストールが行えます。

④『<sup>決</sup><sup>定</sup>Jをクリックしますと、インストールが開始されますので、画面の指示 通りディスクを交換して〈ださい。

補足: 補足:

 $\ddotsc$ 

- ●ハードディスクから起動する場合、メインメモリのフリーエリアが560K バイト以上必要です。 CHKDSK.EXE <sup>等</sup><sup>で</sup>、<sup>メ</sup><sup>イ</sup><sup>ン</sup><sup>メ</sup><sup>モ</sup><sup>リ</sup><sup>の</sup><sup>残</sup><sup>つ</sup><sup>容</sup><sup>量</sup><sup>を</sup><sup>確</sup> 認して下さい。
- ●メモリが確保できない場合は、CONFIG.SYSからFEP等のデバイスド ライバを外すか、FILES, BUFFERSの値を減らすなどして確保してくだ さい。

●必要ならば、CONFIG.SYSのバックアップをとっておいてください。

**●ハードディスクの空き容量が4Mバイト以上必要です。** 

.ゲームの起動方法

フロッピーディスクでプレイされる場合 フロッピーディスク アイディスク マーマーディスク

MS-DO Sの組み込み済みのAディスクをドライブ1に挿入して、リセッ卜し てください。

ハードディスクでプレイされる場合

カレン卜ディレクトリを『淫魔制服狩り」をインストールしたディレク卜リに変 更し、 INMA [リヲーン] して〈ださい。

<sup>一</sup> 2

補足: 補足:

 $\mathbf{I}$ 

 $\Lambda$ 

●GDC2.5MHzでお使いください。

9

2ゲームの操作

# ■コマンド説明

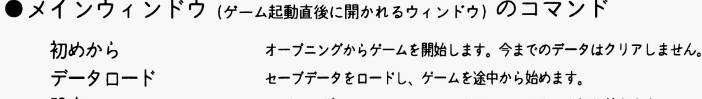

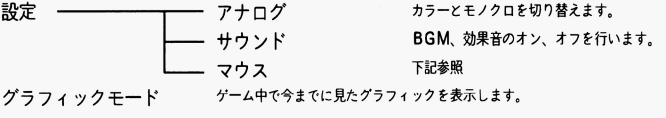

- 
- 終了 インディスク時のみMS-DOSに戻ります。フロッピーでの終了はリセットで。

~

 $\mathbf{r}$ 

ु

 $\sim$ 

### ●システムウィンドウ (ゲ―ム中で 「システム」 を選んだとき開かれるウィンドウ) のコマンド

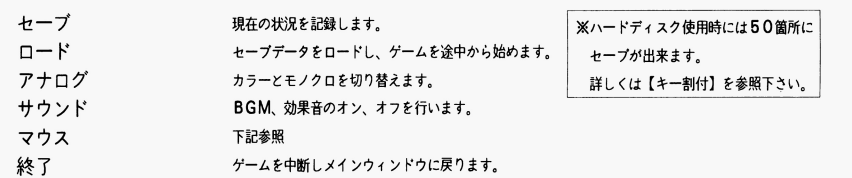

 $- 3 -$ 

### ◎マウス (右クリックの設定)

#### 右クリックの割付をします。

- ・メッセージスキップ (行動決定時にはメッセージスキップが止まります)
- ・メッセージウイン ドウの上下移動
- .メッセージウイン ドウの消去

#### ・画面一時消去

```
この中から右クリック時の効果を選択する事が出来ます。
```
初期設定はメッセージスキップになっています。

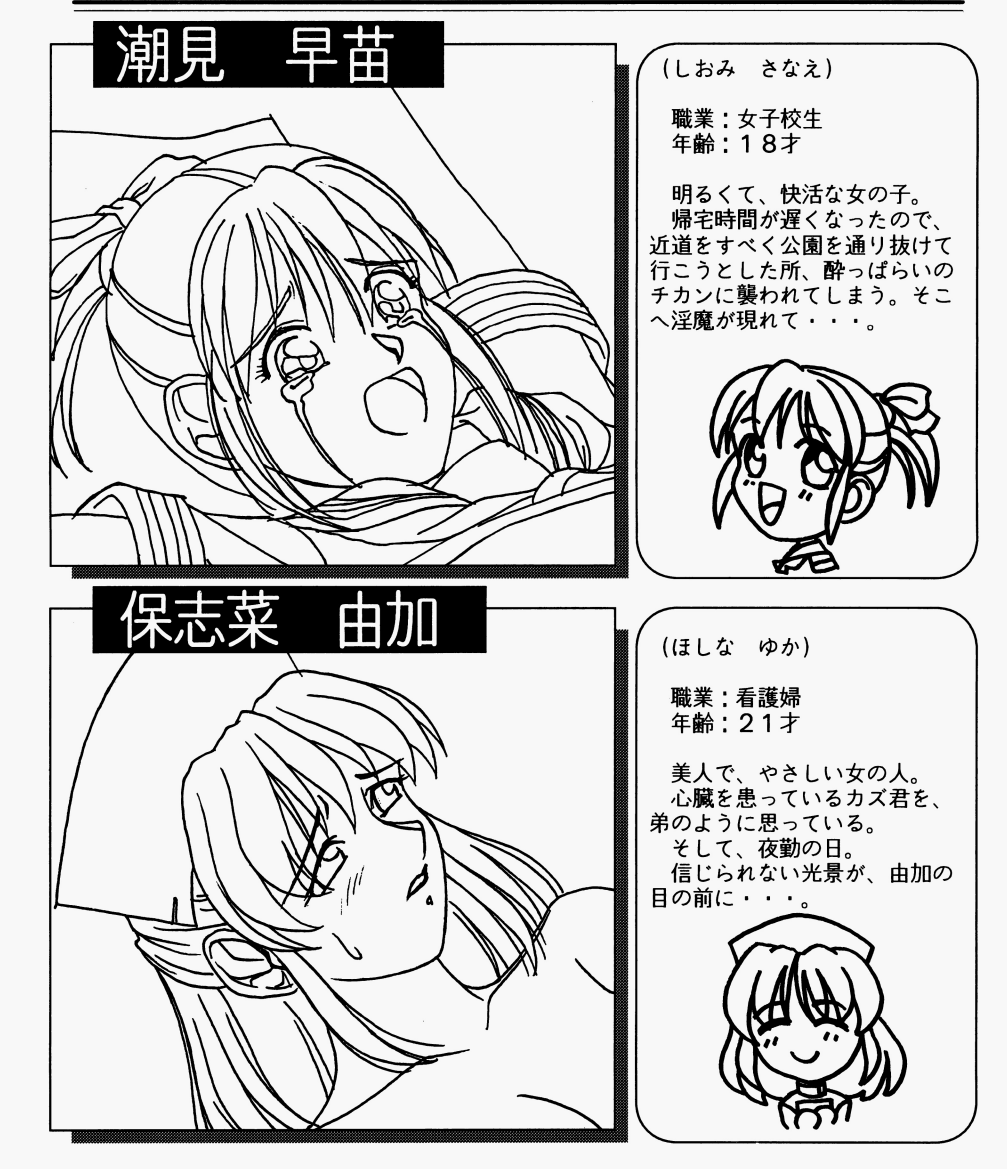

4キャラクター紹介

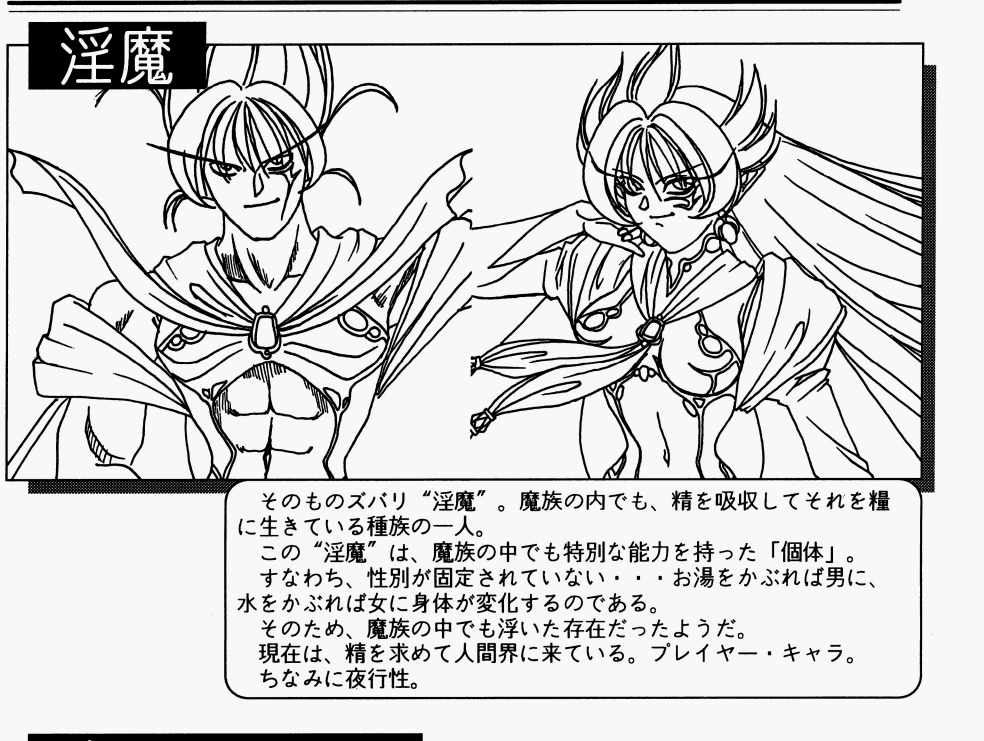

 $\bullet$ 

k.

 $\bullet$ 

 $\pmb{a}$ 

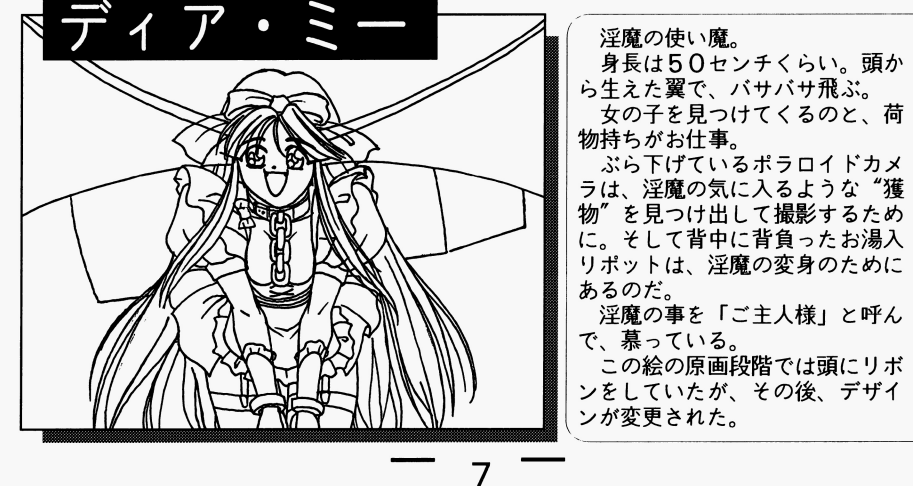

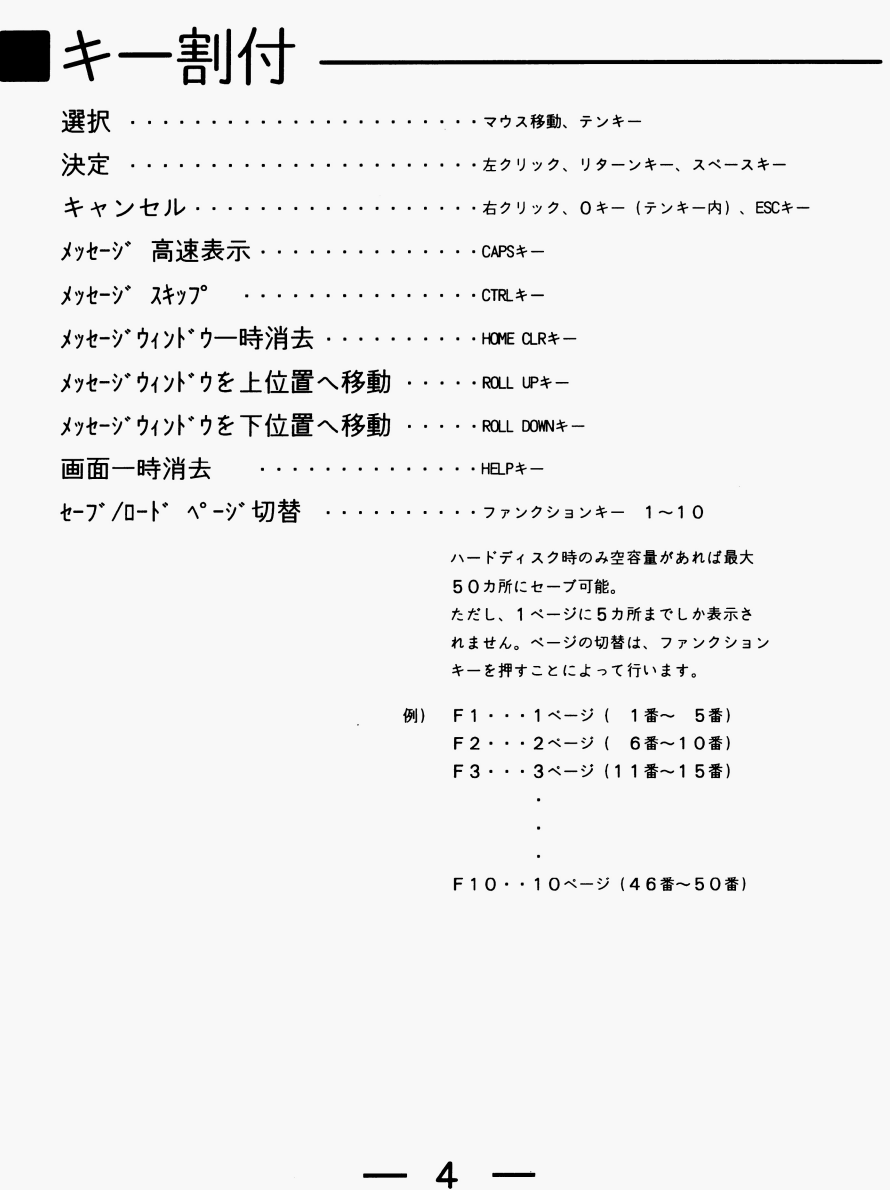

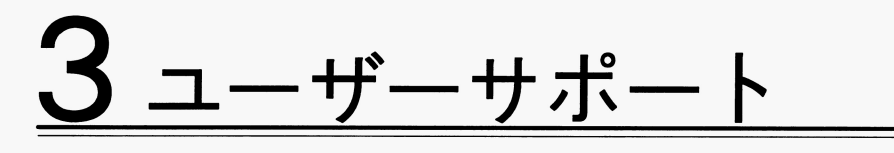

■ユーザー登録 .ユーザー登録

ユーザー登録ハガキに必要事項を記入してお送りください。ユーザー登録をされま ユーザー登録ハガキに必要事項を記入してお送リください。ユーザー登録をされま せんとバグ修正版や会誌の送付などのユーザーサポートやサービスを受けることが 出来ません。 出来ません。

なお、会誌やダイレクトメール等がご不要な方は、ユーザー登録ハガキのどこでも 構いませんので「不要」とご記入ください。

■トラブル

#### ●内容物の不足

ユーザー登録ハガキの最終項目に朱筆で不足物を記入してお送リください。す ぐに不足物をお送りいたします。

#### ●原因不明による動作不良 ・原因不明による動作不良

使用環境表を記載の上、正規のディスクと同封してお送りください。原因調査 使用環境表を記載の上、正規のディスクと同封してお送リください。原因調査 の上 当社の責任である場合は無償にて対処させていただきます なお、ディスクをお送りいただく際、ダンボール紙などで補強してください。

#### ●お客様による破損 .お客様による破損

ディスク1枚につき、¥1,000にて交換または修理をおこなっております。 破損したディスク(郵送にて)と料金(現金書留)をお送りください。両方の 到着後、交換または修理したものをお送りいたします。

### ●ゲーム内容のご質問

申し訳ございませんが、ゲーム内容に関するご質問は受け付けておリません

#### ●お願い .お願い

電話でのお問い合わせはご遠慮ください。お問い合わせは書面にてお願い致し ます。

### ■使用環境表 ・使用環境表

 $\mathbf{R}$ 

 $\Delta$ 

 $\bullet$ 

 $\mathbf{x}$ 

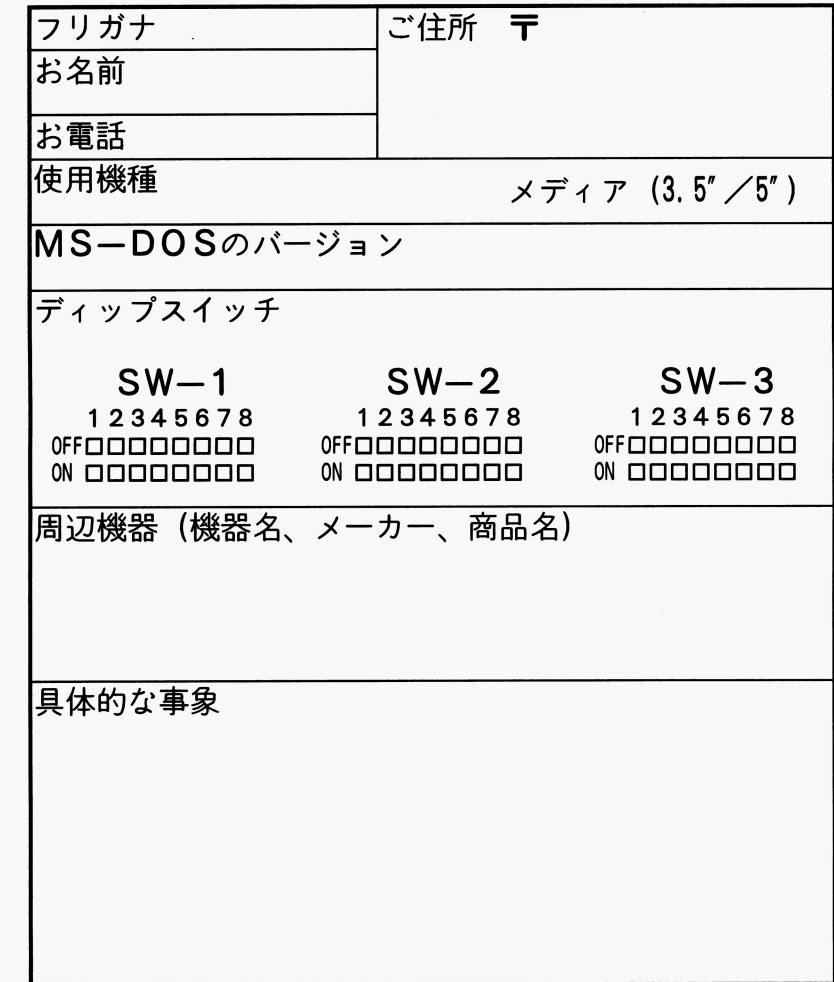

一- 6 一ー